# **BT-Q818XT - Guía de instalación rápida**

## **A. Paquete estándar**

(1) Unidad GPS BT-Q818XT (2) Batería de ion-litio recargable (3 ) Cable Mini-USB (4) Adaptador para encendedor + Tarjeta de garantía + Guía de instalación rápida.

*NOTA: el adaptador para mechero tiene especificaciones especiales y sólo se puede utilizar para cargar el modelo BT-Q818XT. No haga uso del mismo con otros dispositivos que no sean del modelo BT-Q818XT.*

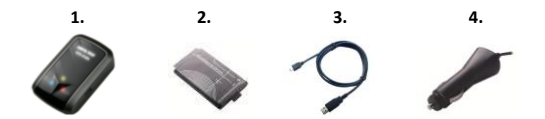

### **B. Appearance**

- 1. Conector de alimentación (tipo Mini-USB)
- 2. Conmutador de modo (OFF/1Hz/10Hz)
- 3. LED de estado de la batería (verde/rojo)
- 4. LED de estado Bluetooth (azul)
- 5. LED de estado GPS (naranja)
- $6.$  Antena interna  $4.$

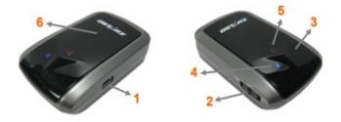

# **C. Instalación de la batería**

**C-1 Inserte la batería en su lugar:** presione el botón **PULSAR** situado en la parte inferior de la unidad y extraiga la tapa de la batería. Inserte la batería en la unidad y vuelva a colocar la tapa en su lugar; a continuación, presiónela hacia abajo forzándola ligeramente hacia delante para que quede perfectamente ajustada.

**C-2 Extraiga la batería:** presione el botón **PULSAR** situado en la parte inferior de la unidad y extraiga la tapa de la batería. A continuación, extraiga la batería de la unidad.

# **D. Cargar la batería**

Cargue completamente la batería cuando vaya a utilizar el dispositivo BT-Q818XT. Enchufe el cable de alimentación al conector de alimentación (tipo mini USB) y realice la recarga a través del cargador de viaje o del adaptador

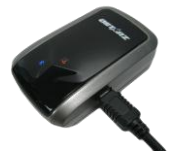

del encendedor de cigarrillos. De este modo la batería comenzará a cargarse. El tiempo de carga es de 3 horas.

- Si el color del LED de alimentación es rojo, la carga de la batería es baja. Recárguela.
- Si el color del LED de alimentación es verde, la batería se encuentra en el modo de carga.
- Si el LED de alimentación es apagar, la batería se habrá cargado completamente.

## **E. Empezar a utilizar el dispositivo**

### **E-1 Obteniendo ubicación del satélite con el Q818XT**

El Q818XT tiene integrado el modulo GPS, el cual necesita ser utilizado en un ambiente exterior. Cuando el Q818XT cambia , el GPS empezará a buscar la posición satelital. Una vez la posición del GPS este ubicada, el LED del GPS titilará.

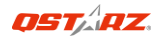

### **E-2 Activar la función** *Bluetooth* **en la PDA, en el teléfono o en su PC**

Encienda el receptor BT-Q818XT para iniciar el proceso de asociación y compruebe si el dispositivo cuenta con la función *Bluetooth*. Si no cuenta con dicha función, tendrá que adquirir la tarjeta *Bluetooth* CF/SD opcional o la base de conexión *Bluetooth*.

*NOTA: puede que necesite el código la primera vez que realice la asociación. Dicho código es "0000".*

### **E-3 Crear automáticamente un acceso directo en la ventana del administrador** *Bluetooth*

Una vez realizada la asociación, el sistema buscará un dispositivo de conexión rápida "Qstarz 818XT" en el administrador *Bluetooth*. Para utilizarlo, solamente tendrá que hacer clic en él para conectarse a este receptor GPS *Bluetooth*.

**E-4 Comprobar el puerto serie en la configuración** *Bluetooth* Una vez completada la asociación con el receptor, haga clic en "Puerto serie" para confirmar el puerto COM asignado. Si utiliza la PDA o su PC para asociar el receptor GPS, active la opción "Puerto COM saliente".

#### **E-5 Activar la función G-Mouse por medio de la conexión USB**

**1.** Instalar el controlador USB (sólo compatible con Microsoft Windows XP,Vista y Win7)

**2.** Conecte la unidad BT-Q818XT a su PC

**3.** Compruebe el número de puerto COM de su PC que está asignado a la unidad BT-Q818XT

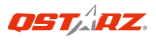

Vaya a <Start> (Inicio) \ <Settings> (Configuración) \ <Panel Control> (Panel de control) \ <Performance and Maintenance> (Rendimiento y mantenimiento) / <System> (Sistema). Seleccione la ficha <Hardware> y, a continuación, haga clic en <Device Manager> (Administrador de dispositivos). Expanda el nodo <Ports (COM & LPT)> (Puertos (COM y LPT)) y compruebe la opción "GPS USB Serial Interface Driver" (Controlador CP210x USB a UART Bridge) para ver qué puerto COM está asignado a la unidad BT-Q818XT.

**E-6 Establecer el puerto serie correcto en el software cartográfico** Active el software de navegación y asegúrese de seleccionar el puerto serie correcto en "Puerto serie".

#### **E-7 Desactivar la función** *Bluetooth*

Desactive la función GPS de la PDA, el teléfono y su PC. Una vez hecho esto, la conexión *Bluetooth* se desconectará automáticamente. Seguidamente, coloque el conmutador de alimentación del dispositivo BT-Q818XT en la posición de apagado.

## **F. Activar el A-GPS mediante la aplicación de software QstarzGpsView**

Para activar estas dos funciones serán necesarios un cable USB y la instalación de un controlador. Por favor, prepare un cable USB e instale el controlador.

El controlador puede ser descargado de nuestro sitio Web:

<http://www.qstarz.com/download.php>

- 1. Conecte el BT-Q818XT con su PC mediante el cable mini-USB.
- 2. Encienda el BT-Q818XT.
- 3. Fiecute OstarzGnsView.exe.

4. Seleccione el puerto COM (Para encontrar el puerto COM válido, por favor, diríjase a <Administrador de Dispositivos> y expanda el <Puertos (COM & LPT)> y marque "Controlador GPS de Interfaz de

Serie USB") y configure la velocidad en baudios a *115200***.** 5. Haga clic en el botón **On (Encendido)** para establecer la comunicación entre el BT-Q818XT y su PC. Si la conexión se realiza con éxito, continuará apareciendo la corriente NMEA.

6. Haga clic en la pestaña **Setup (Configuración)**, y podrá cambiar al modo eXtreme Sport en **Fix Update Rate (Establecer la Velocidad de Actualización)**. Un número más alto significa que un dispositivo puede soportar condiciones más extremas. Tras seleccionar una velocidad de actualización, haga clic en **Set (Configurar)** para guardar la configuración.

7. Haga clic en el botón **Update (Actualizar)** en AGPS para actualizar los datos del almanaque. El programa se conectará al servidor asistente y descargará los datos del almanaque automáticamente. También puede comprobar el período de eficacia del AGPS hacienda clic en **Query (Consulta)**. Elimine los datos del almanaque haciendo clic en **Reset (Restablecer)**.

*NOTA 1: El A-GPS puede acelerar la velocidad de inicio en caliente del GPS para que sea siempre inferior a 15 segundos tras el primer ajuste. La eficacia del A-GPS disminuirá a medida que pase el tiempo. Si expira, deberá descargar de nuevo los datos del almanaque porque la eficacia de aceleración del ajuste se volverá totalmente ineficaz.*

*NOTA 2: Por favor, no actualice los datos del almanaque a través de una interfaz Bluetooth.*

*NOTA 3: Bajo 10 Hz frecuencia de actualización de revisión, la función DGPS y A-GPS se desactivará*

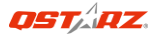

## **G. OTROS**

**G-1 Indicadores LED**

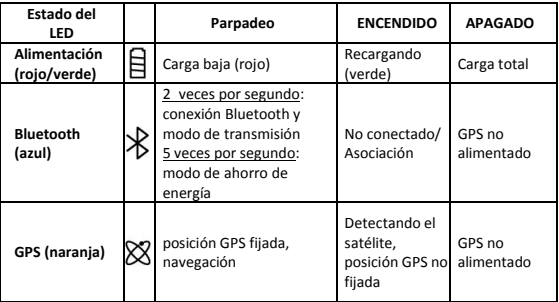

#### **G-2 Funciones GPS**

1. Tasa de baudios: 115.200 bps / Datos: WGS-84. Inicio en caliente, templado y caliente: 1, 33 y 35 s (promedio)

2. Receptor GPS *Bluetooth* de 66 canales con sensibilidad superalta a -165 dBm

3. Versión *Bluetooth*: V1.2. Perfil SPP. Clase 2 con un alcance de 10 metros en espacio abierto

4. Bajo consumo de energía, batería de litio recargable integrada (hasta 42 horas con carga completa)

5. Tamaño: 72,2 (LA) x 46,5 (AN) x 20 (AL) mm. Peso: 64,7 g (batería incluida)

# **H. Solucionar problemas**

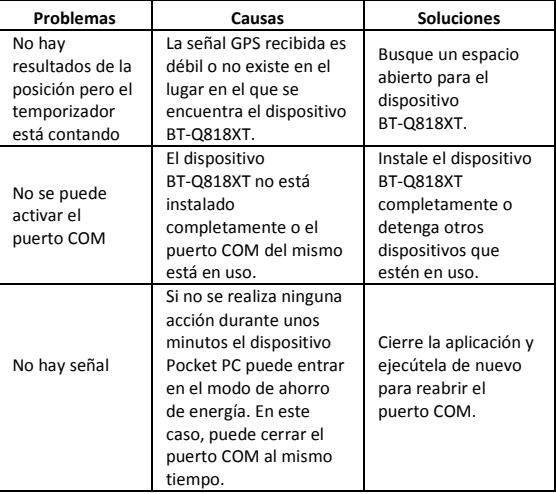